## **BAB V**

## **IMPLEMENTASI DAN PENGUJIAN SISTEM**

#### **5.1 IMPLEMENTASI SISTEM**

Pada tahap ini akan dilakukan tahap implementasi sistem, yaitu proses pembuatan sistem atau perangkat lunak dari tahap perancangan (*design*) ke tahap pengkodingan (*coding*) dengan menggunakan bahasa pemrograman yang akan menghasilkan sistem atau perangkat lunak yang telah dirancang sebelumnya. Tujuan dari implementasi adalah menetapkan program yang telah dirancang pada kondisi yang sebenarnya. Adapun implementasi rancangan program antara lain sebagai berikut :

#### **5.1.1 Tampilan Halaman Pembuka**

Tampilan ini merupakan tampilan awal yang muncul pada saat pengguna menjalankan aplikasi panduan berkendara yang baik berbasis Android dan halaman pembuka akan tampil beberapa detik sebelum masuk ke halaman utama. Pada halaman pembuka, pengguna akan disambut dengan gambar berupa logo polisi pada bagian tengah dan teks judulnyapada aplikasi dan lanjut atau keluar untuk pilihan pada aplikasi. Gambar 5.1 berikut ini merupakan implementasi dari rancangan pada gambar 4.15

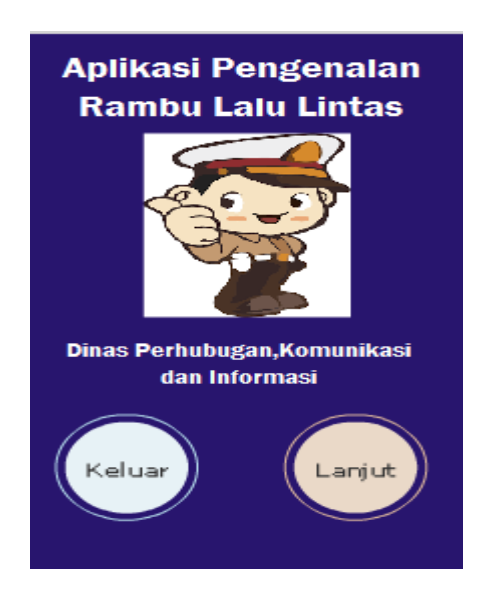

**Gambar 5.1 Tampilan Halaman Pembuka**

#### **5.1.2 Tampilan Halaman Utama**

Tampilan ini merupakan tampilan utama dari aplikasi pengenalan rambu lalu lintas yang tampil setelah halaman pembuka. Pada halaman ini terdapat image button yang terdiri dari menu info aplikasi, menu rambu, menu simulassi, menu tips berkendara, menu soal dan menu tentang dan ada tombol kembali. Gambar 5.2 berikut ini merupakan implementasi dari rancangan pada gambar 4.16

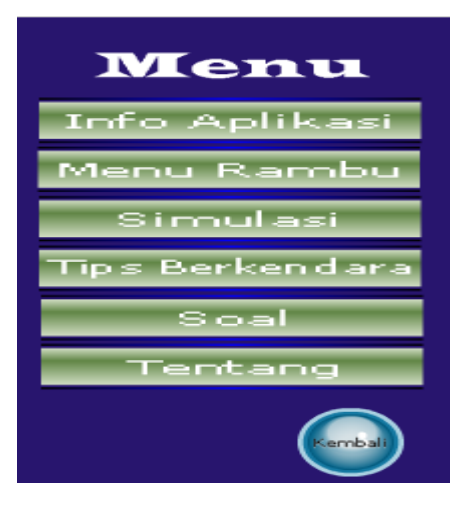

**Gambar 5.2 Tampilan Halaman Utama**

#### **5.1.3 Tampilan Halaman Info Aplikasi**

Halaman Info aplikasi merupakan halaman yang menampilkan informasi aplikasi ini. Gambar 5.3 berikut ini merupakan implementasi dari rancangan pada gambar 4.17

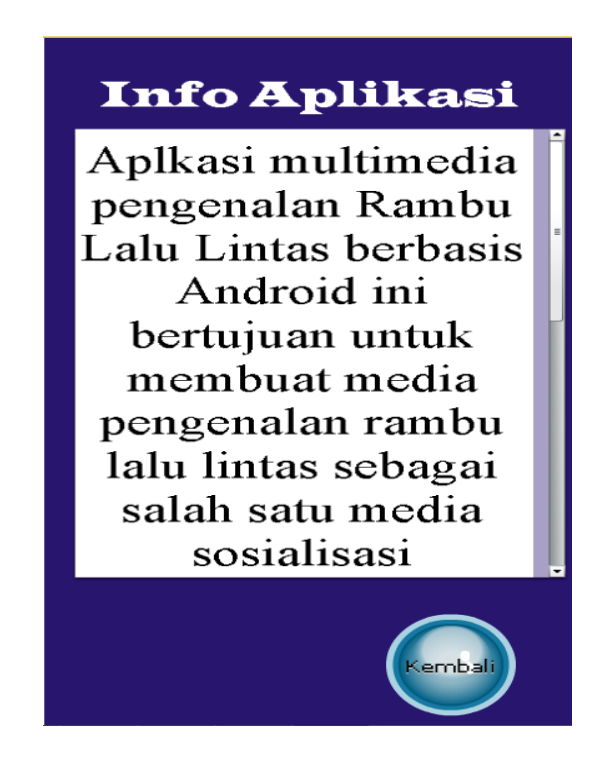

**Gambar 5.3 Tampilan Halaman Info Aplikasi**

#### **5.1.4 Tampilan Halaman Rambu**

Halaman rambu-rambu merupakan halaman yang menampilkan menu rambu-rambu yang terdiri dari empat kategori yaitu rambu peringatan, rambu perintah, rambu petunjuk dan rambu larangan. Empat kategori tersebut di tampilkan dalam bentuk image button sehingga bagi user yang ingin melihat salah kategori harus mengklik salah satu gambar yang ada. Gambar 5.4 berikut ini merupakan implementasi dari rancangan pada gambar 4.18

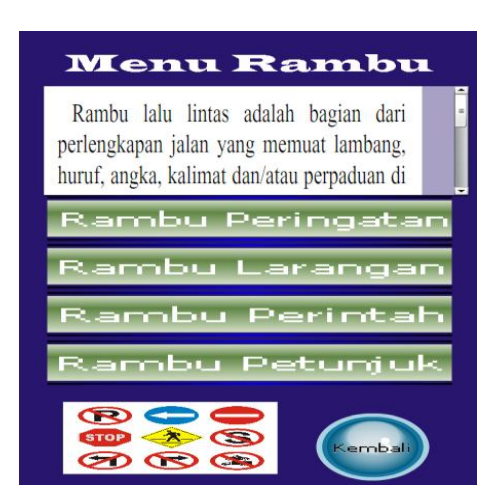

**Gambar 5.4 Tampilan Halaman Rambu-rambu**

#### **5.1.5 Tampilan Halaman Rambu Larangan**

Halaman Rambu Larangan merupakan halaman yang menampilkan Rambu-rambu larangan beserta keterangannya. berikut ini merupakan implementasi rancangan pada gambar 5.5

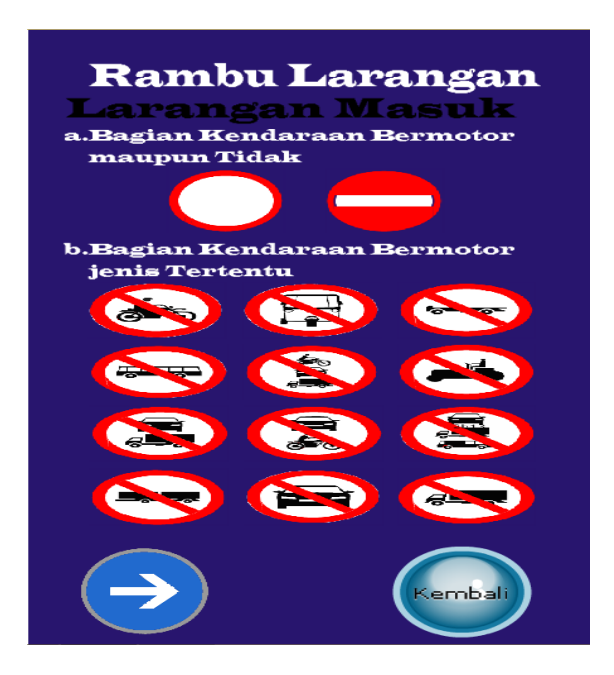

**Gambar 5.5 Tampilan Halaman Rambu Larangan**

#### **5.1.6 Tampilan Halaman Rambu Peringatan**

Halaman Rambu Peringatan merupakan halaman yang menampilkan Rambu-rambu Peringatan beserta keterangannya. berikut ini merupakan implementasi rancangan pada gambar 5.6

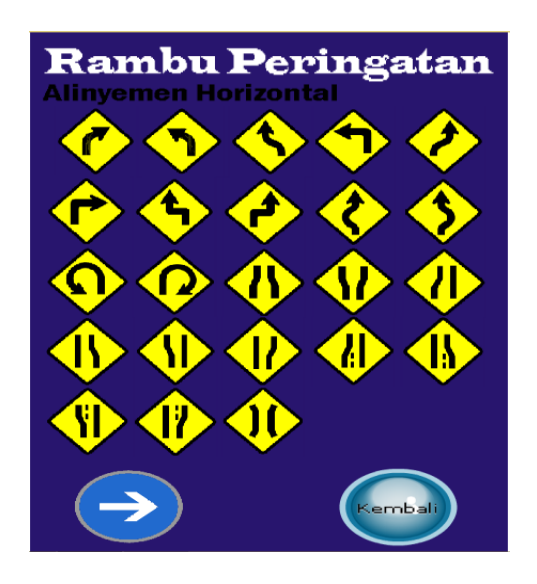

**Gambar 5.6 Tampilan Halaman Rambu Peringatan**

#### **5.1.7 Tampilan Halaman Rambu Perintah**

Halaman Rambu Larangan merupakan halaman yang menampilkan Rambu-rambu Perintah beserta keterangannya. berikut ini merupakan implementasi rancangan pada gambar 5.7

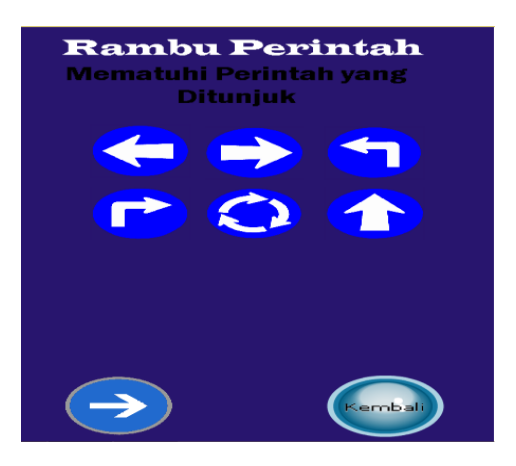

**Gambar 5.7Tampilan Halaman Rambu Perintah**

#### **5.1.8 Tampilan Halaman Rambu Petunjuk**

Halaman Rambu Petunjuk merupakan halaman yang menampilkan Rambu-rambu Petunjuk beserta keterangannya. berikut ini merupakan implementasi rancangan pada gambar 5.8

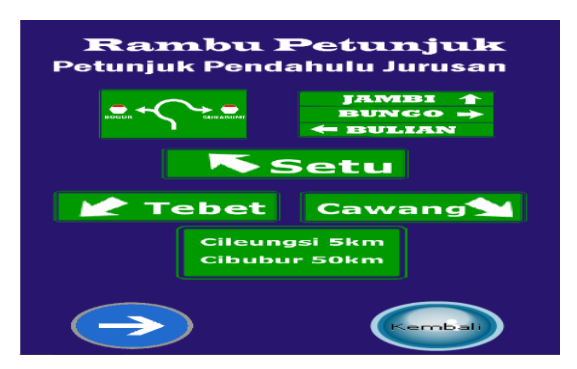

**Gambar 5.8 Tampilan Halaman Rambu Petunjuk**

#### **5.1.9 Tampilan Halaman Simulasi**

Halaman simulasi merupakan halaman yang menampilkan menu simulasi yang terdiri dari empat kategori yaitu simulasi sebelum berkendara, simulasi peringatan, simulasi perintah, simulasi larangan. Empat kategori tersebut di tampilkan dalam bentuk image button sehingga bagi user yang ingin melihat salah kategori harus mengklik salah satu gambar yang ada. Gambar 5.9 ini merupakan implementasi dari rancangan pada gambar 4.19

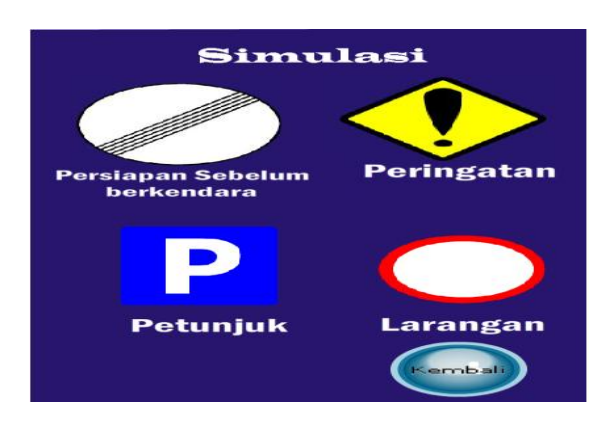

**Gambar 5.9 Tampilan Halaman menu simulasi**

#### **5.1.10 Tampil Halaman Simulasi Persiapan sebelum Berkendara**

Halaman simulasi persiapan sebelum Berkendara merupakan halaman yang menampilkan simulasi persiapan sebelum berkendara. berikut ini merupakan implementasi rancangan pada gambar 5.10

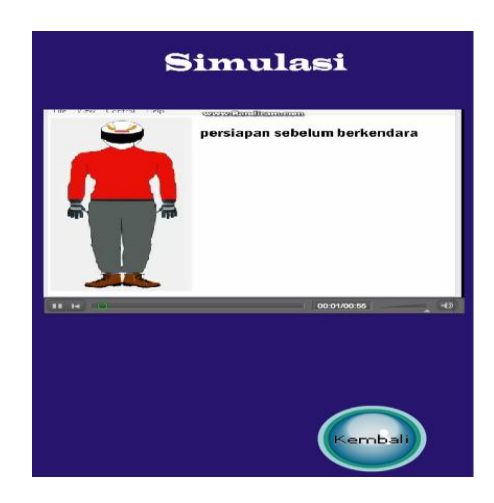

**Gambar 5.10 Tampilan Halaman menu simulasi persiapan Sebelum** 

#### **Berkendara**

#### **5.1.11 Tampil Halaman Simulasi Peringatan**

Halaman simulasi peringatan merupakan halaman yang menampilkan simulasi persiapan peringatan. berikut ini merupakan implementasi rancangan pada gambar 5.11

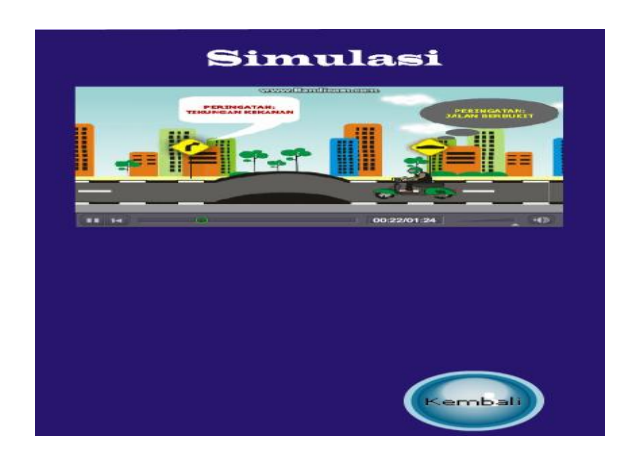

**Gambar 5.11 Tampilan Halaman menu simulasi Peringatan**

## **5.1.12 Tampil Halaman Simulasi Petunjuk**

Halaman simulasi petunjuk merupakan halaman yang menampilkan simulasi petunjuk. berikut ini merupakan implementasi rancangan pada gambar 5.12

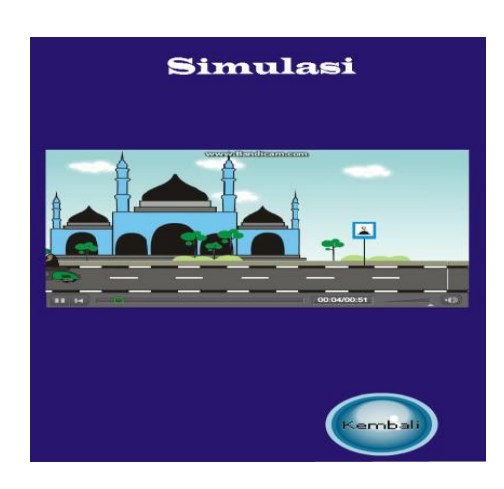

**Gambar 5.12 Tampilan Halaman menu simulasi petumjuk**

### **5.1.13 Tampil Halaman Simulasi Larangan**

Halaman simulasi larangan merupakan halaman yang menampilkan simulasi larangan. berikut ini merupakan implementasi rancangan pada gambar 5.13

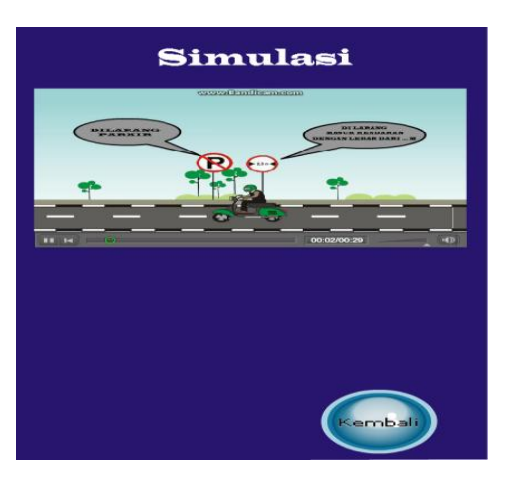

**Gambar 5.13 Tampilan Halaman menu simulasi larangan**

#### **5.1.14 Tampilan Halaman Tips Berkendara**

Halaman Tips Berkendara merupakan halaman yang menampilkan Tips Berkendara. Gambar 5.14 ini merupakan implementasi dari rancangan pada gambar 4.24

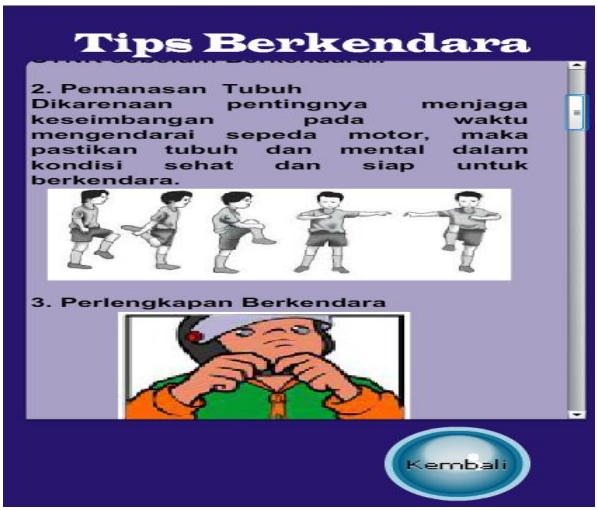

**Gambar 5.14 Tampilan Halaman Tips Berkendara**

#### **5.1.15 Tampilan Halaman soal**

Halaman kuis merupakan halaman yang menampilkan soal-soal yang harus di jawab pengguna. Gambar 5.15 ini merupakan implementasi dari rancangan pada gambar 4.20

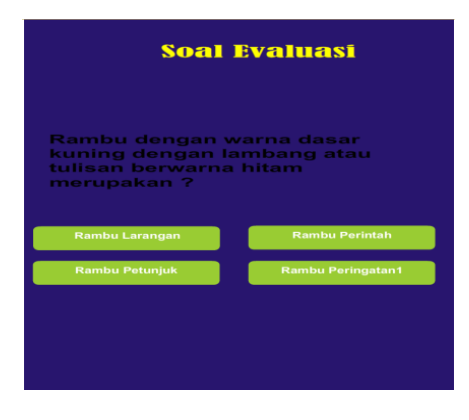

**Gambar 5.15 Tampilan Halaman Soal**

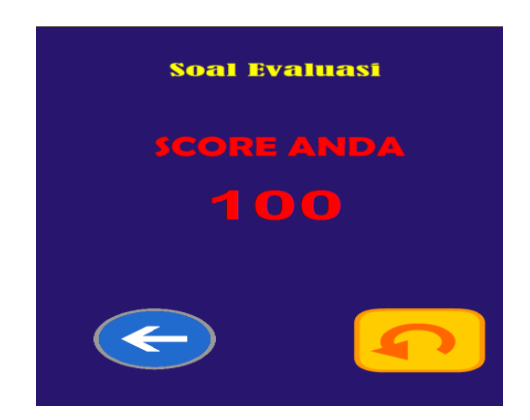

**Gambar 5.16 Tampilan Nilai Hasil Soal**

## **5.1.16 Tampilan Halaman Informasi**

Halaman Informasi merupakan halaman yang menampilkan biodata orang yang berperan dalam pembuatan aplikasi ini. Gambar 5.17 ini merupakan implementasi dari rancangan pada gambar 4.24

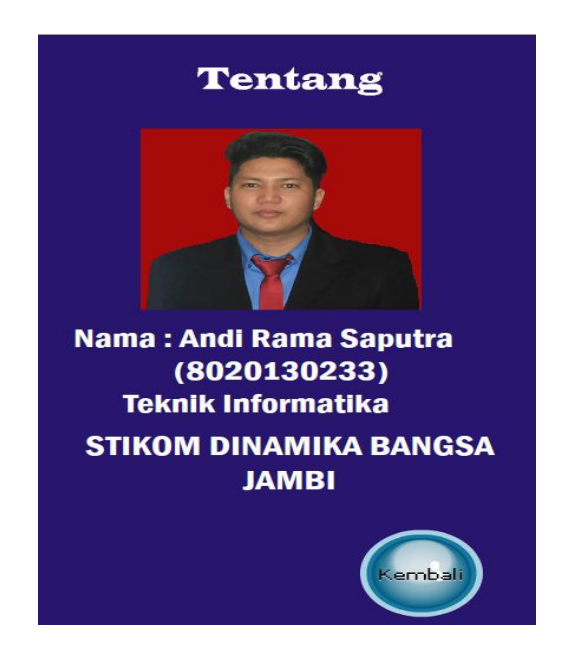

**Gambar 5.17 Tampilan Halaman Informasi**

#### **5.2 PENGUJIAN SISTEM**

Dengan selesainya perancangan, aplikasi pengenalan rambu lalu, maka langkah selanjutnya yang dilakukan adalah melakukan pengujian hasil dari rancangan aplikasi. Dalam hal ini pengujian dilakukan dengan tujuan untuk mengetahui sejauh mana hasil yang diberikan aplikasi yang telah dirancang.

Metode yang digunakan dalam pengujian ini adalah dengan menggunakan metode black box testing. "Pada black box testing, cara pengujian hanya dilakukan dengan menjalankan atau mengeksekusi unit atau modul, kemudian diamati apakah hasil dari unit itu sesuai dengan proses bisnis yang diinginkan" (Hanif Al Fatta, 2007:172). Adapun beberapa tahapan pengujian yang telah penulis lakukan dirangkum dalam tabel pengujian sebagai berikut :

| <b>Modul</b><br>Yang diuji | <b>Prosedur</b><br>pengujian | Masu<br>kkan | <b>Keluaran</b><br>yang<br><b>Diharapkan</b> | <b>Hasil</b><br>Yang<br>didapat | Kesimpulan |
|----------------------------|------------------------------|--------------|----------------------------------------------|---------------------------------|------------|
| <b>Ikon</b>                | Pengguna                     | Klik ikon    | Tampil<br>Halaman                            | Tampil                          | Baik       |
| Aplikasi                   | mengklik                     | aplikasi     | pembuka<br>dan                               | Halaman                         |            |
|                            | ikon aplikasi                |              | dari<br>menu                                 | pembuka                         |            |
|                            |                              |              | aplikasi                                     | dan<br>menu                     |            |
|                            |                              |              |                                              | dari aplikasi                   |            |
| Info<br>Menu               | Pengguna                     | Klik         | Tampil<br>halaman                            | Tampil                          | baik       |
| Aplikasi                   | mengklik                     | tombol       | info aplikasi                                | informasi                       |            |
|                            | info aplikasi                | info         |                                              | yang di cari                    |            |
|                            |                              | aplikasi     |                                              | pengguna                        |            |
| Menu rambu                 | Pengguna                     | Klik         | Tampil<br>halaman                            | Tampil                          | Baik       |
|                            | mengklik                     | tombol       | rambu-rambu                                  | halaman                         |            |
|                            | menu rambu                   | menu         |                                              | rambu-                          |            |
|                            |                              | rambu        |                                              | rambu                           |            |

**Tabel 5.1 Pengujian Menu Utama**

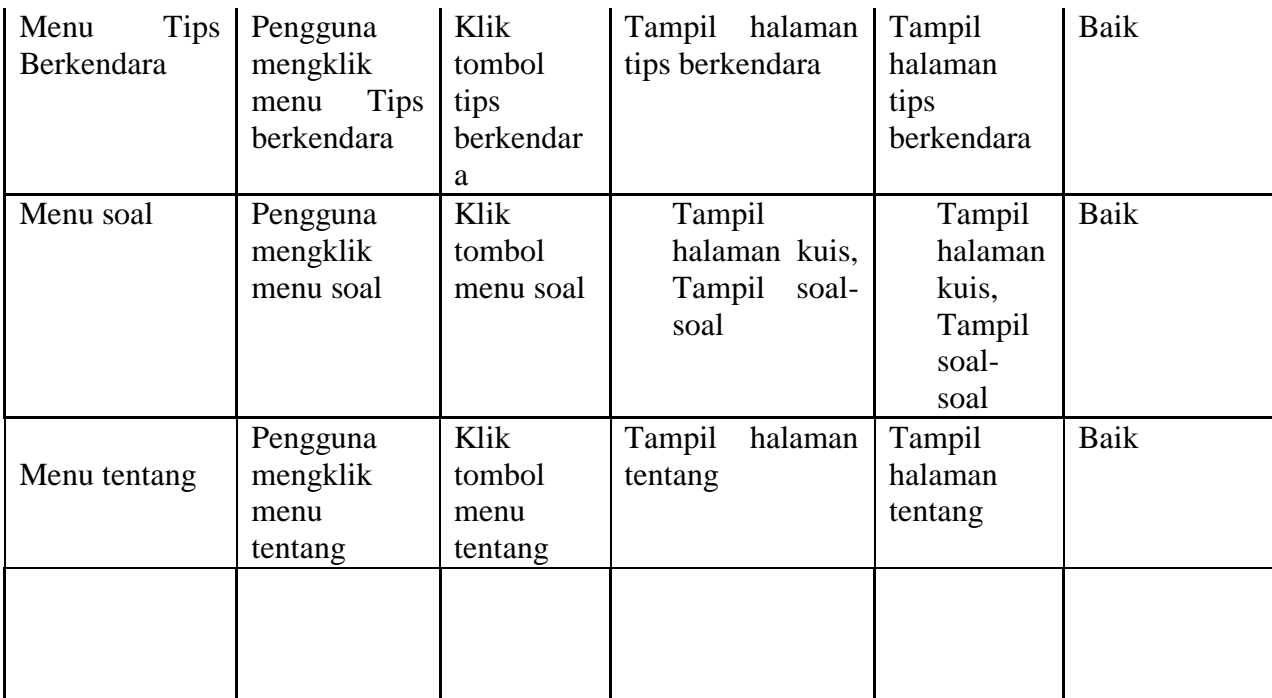

## **Tabel 5.2 Pengujian Info Aplikasi**

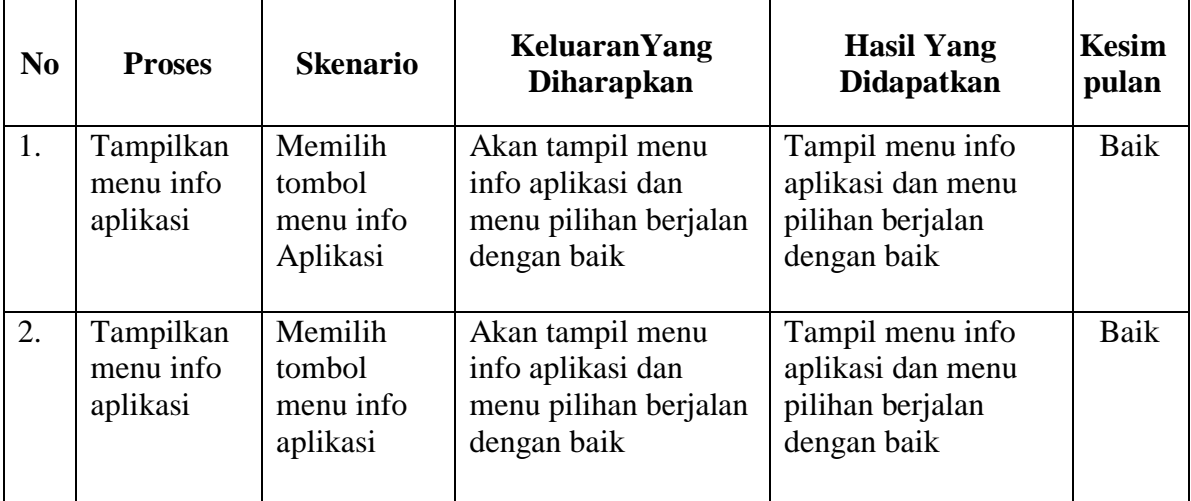

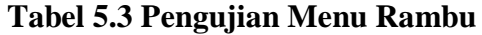

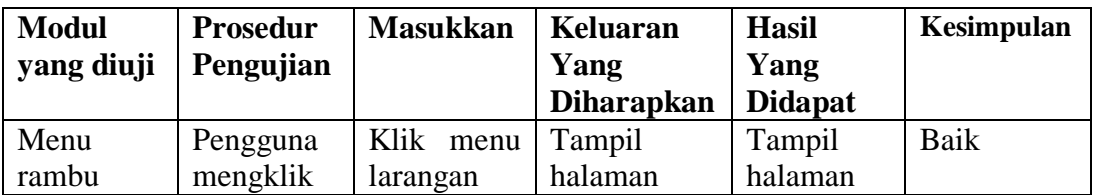

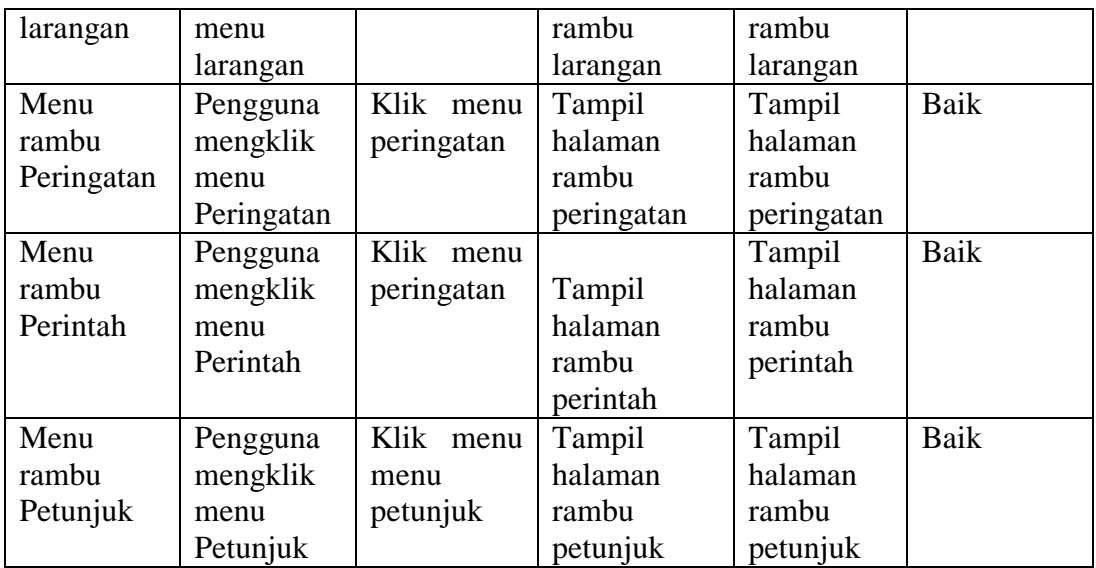

# **Tabel 5.4 Pengujian Menu Simulasi**

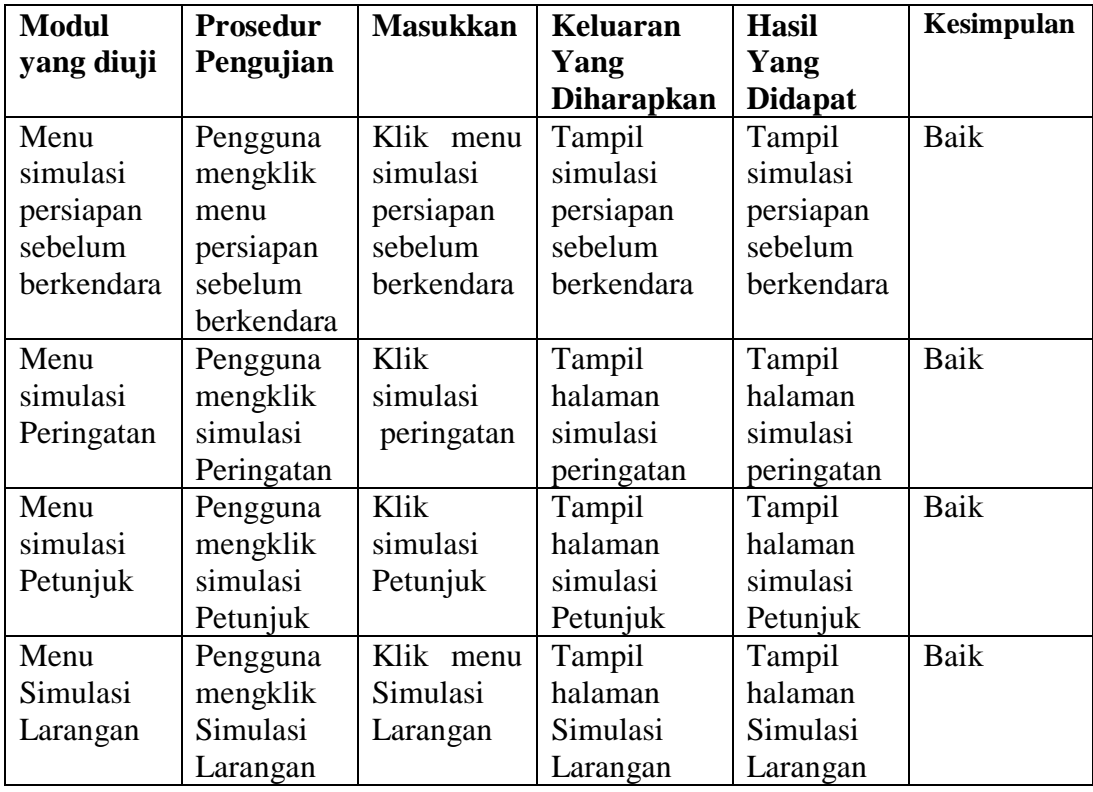

| $\mathbf{N}\mathbf{0}$ | <b>Proses</b>                      | <b>Skenario</b>                            | <b>KeluaranYang</b><br><b>Diharapkan</b>                                      | <b>Hasil Yang</b><br>Didapatkan                                          | Kesim<br>pulan |
|------------------------|------------------------------------|--------------------------------------------|-------------------------------------------------------------------------------|--------------------------------------------------------------------------|----------------|
| 1.                     | Tampilkan<br>menu Tips<br>aplikasi | Memilih<br>tombol<br>menu tips<br>Aplikasi | Akan tampil menu<br>tips aplikasi dan<br>menu pilihan berjalan<br>dengan baik | Tampil menu tips<br>aplikasi dan menu<br>pilihan berjalan<br>dengan baik | Baik           |
| 2.                     | Tampilkan<br>menu tips<br>aplikasi | Memilih<br>tombol<br>menu tips<br>aplikasi | Akan tampil menu<br>tips aplikasi dan<br>menu pilihan berjalan<br>dengan baik | Tampil menu tips<br>aplikasi dan menu<br>pilihan berjalan<br>dengan baik | Baik           |

**Tabel 5.5 Pengujian Menu Tips Berkendra**

# **Tabel 5.6 Pengujian Menu Soal**

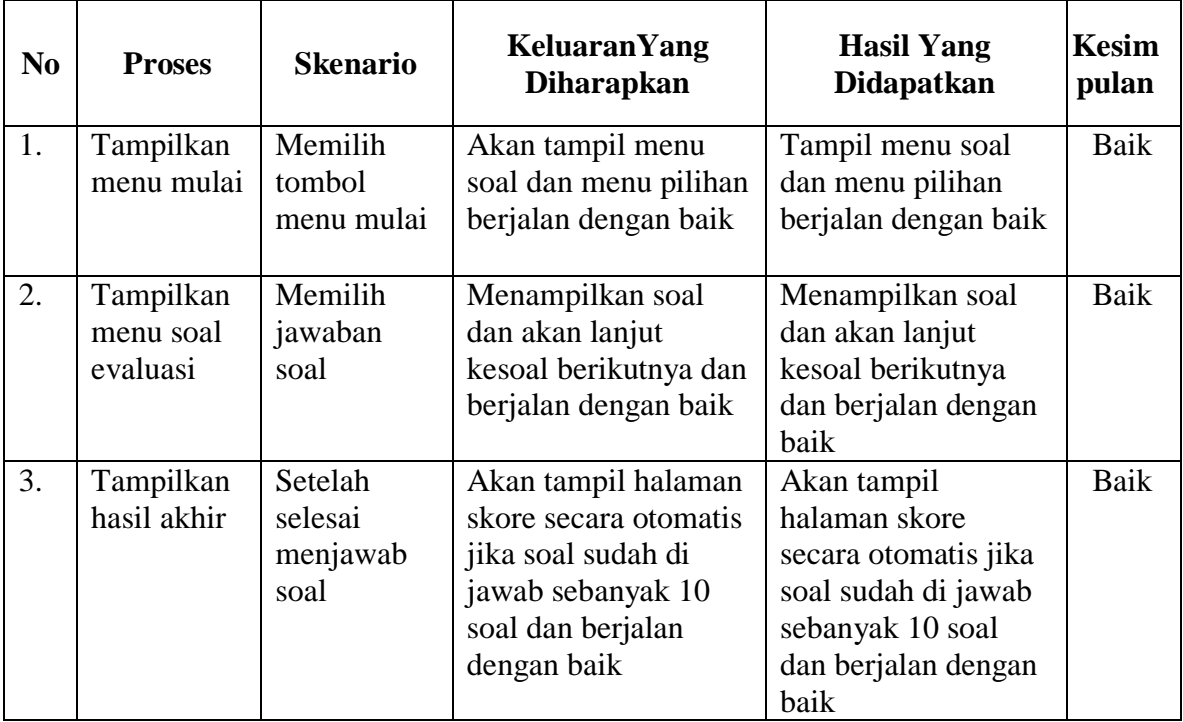

#### **5.3 ANALISIS HASIL YANG DICAPAI**

Setelah melakukan berbagai pengujian pada aplikasi pengenalan rambu lalu lintas berbasis Android ini, didapat hasil evaluasi dari kemampuan sistem. Adapun kelebihan dan kekurangan dari sistem aplikasi tersebut, sebagai berikut :

## **5.3.1 Kelebihan Aplikasi**

Adapun kelebihan dari aplikasi panduan berkendra yang baik berbasis android yaitu :

- 1. Pengguna tidak perlu menggunakan koneksi internet untuk mengakses seluruh konten yang ada pada aplikasi ini.
- 2. Aplikasi ini memiliki menu latihan soal untuk menguji wawasan pengguna tentang rambu lalu lintas.
- 3. Dapat digunakan dimana saja, karena aplikasi ini dirancang dan dapat berjalan di ponsel pintar (*smartphone)* yang berbasis Android.
- 4. Tidak membutuhkan spesifikasi Android yang terlalu tinggi, karena aplikasi dirancang dengan persyaratan minimum (*minimum requirement*).

#### **5.3.2 Kekurangan Aplikasi**

Adapun kekurangan dari aplikasi panduan berkendra yang baik berbasis android yaitu :

- 1. Aplikasi hanya bisa berjalan pada *platform* Android (tidak *multi platform*).
- 2. Pada aplikasi ini masih ada rambu lalu lintas yang belum masuk di dalamnya.
- 3. Pada aplikasi ini masih ada simulasi yang belum masuk di dalamnya